# EMAIL MARKETING WITH RAINMAKER Q&A ON MAKING INTEGRATIONS, RAINMAIL, AND AUTORESPONDERS WORK FOR YOU

PRESENTED BY JEROD MORRIS AND CHRIS GARRETT

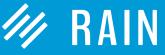

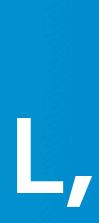

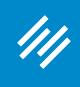

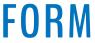

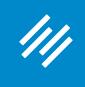

Can you hear us okay? (What is your goal for today's session?)

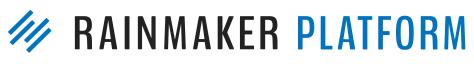

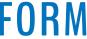

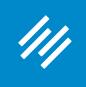

- Can you hear us okay? (What is your goal for today's session?)
- To improve presentation clarity, limit memory- and bandwidth-hogging applications (e.g. Dropbox, backups, etc.)

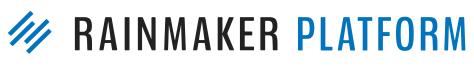

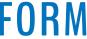

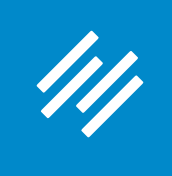

- Can you hear us okay? (What is your goal for today's session?) • To improve presentation clarity, limit memory- and bandwidth-
- hogging applications (e.g. Dropbox, backups, etc.)
- Have issues?

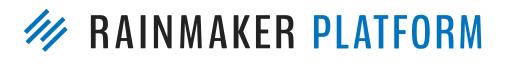

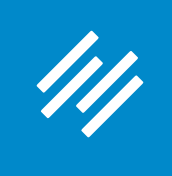

- Can you hear us okay? (What is your goal for today's session?) • To improve presentation clarity, limit memory- and bandwidth-
- hogging applications (e.g. Dropbox, backups, etc.)
- Have issues?
  - Check your settings

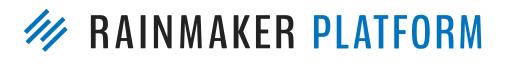

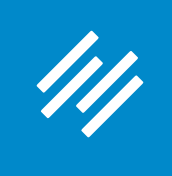

- Can you hear us okay? (What is your goal for today's session?) • To improve presentation clarity, limit memory- and bandwidth-
- hogging applications (e.g. Dropbox, backups, etc.)
- Have issues?
  - Check your settings
  - Let us know in Questions box

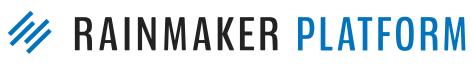

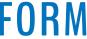

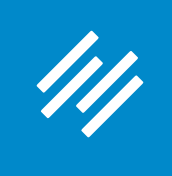

- hogging applications (e.g. Dropbox, backups, etc.)
- Have issues?
  - Check your settings
  - Let us know in Questions box
  - Try reloading the webinar

• Can you hear us okay? (What is your goal for today's session?) • To improve presentation clarity, limit memory- and bandwidth-

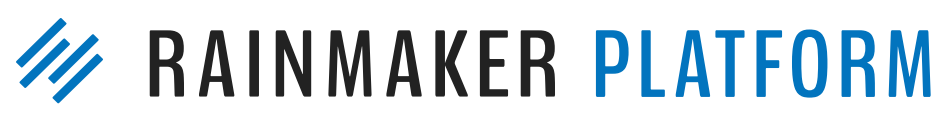

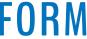

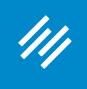

- hogging applications (e.g. Dropbox, backups, etc.)
- Have issues?
  - Check your settings
  - Let us know in Questions box
  - Try reloading the webinar
- at rainmakerplatform.com/site-building-roadmap

• Can you hear us okay? (What is your goal for today's session?) • To improve presentation clarity, limit memory- and bandwidth-

# Have no fear: a replay will be available for on-demand viewing

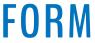

# EMAIL MARKETING WITH RAINMAKER Q&A ON MAKING INTEGRATIONS, RAINMAIL, AND AUTORESPONDERS WORK FOR YOU

PRESENTED BY JEROD MORRIS AND CHRIS GARRETT

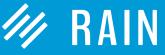

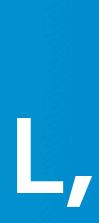

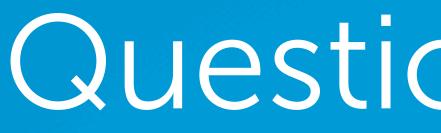

## Question 1 (Fred)

For a welcome series of messages delivered using an autoresponder, I'd like to send a different message depending on if and how the person responds to an earlier message.

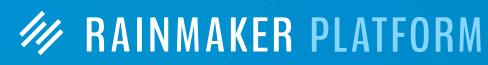

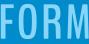

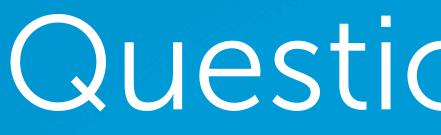

For a welcome series of messages delivered using an autoresponder, I'd like to send a different message depending on if and how the person responds to an earlier message.

#### There are two methods:

Send emails using the unique identifier so the subscriber has your site's cookie set after they click the link in the email. Next, place a tag on the page they land on (or do a tag-and-redirect). Then, in your AR sequence, you can use conditionals to send or not send emails based on the presence of the tag.

## Question 1 (Fred)

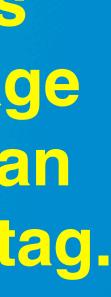

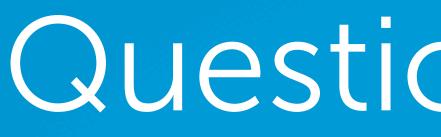

For a welcome series of messages delivered using an autoresponder, I'd like to send a different message depending on if and how the person responds to an earlier message.

#### There are two methods:

1. Send emails using the unique identifier so the subscriber has your site's cookie set after they click the link in the email. Next, place a tag on the page they land on (or do a tag-and-redirect). Then, in your AR sequence, you can use conditionals to send or not send emails based on the presence of the tag.

2. Use Marketing Automation to put them on a different list.

## Question 1 (Fred)

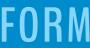

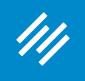

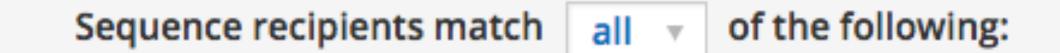

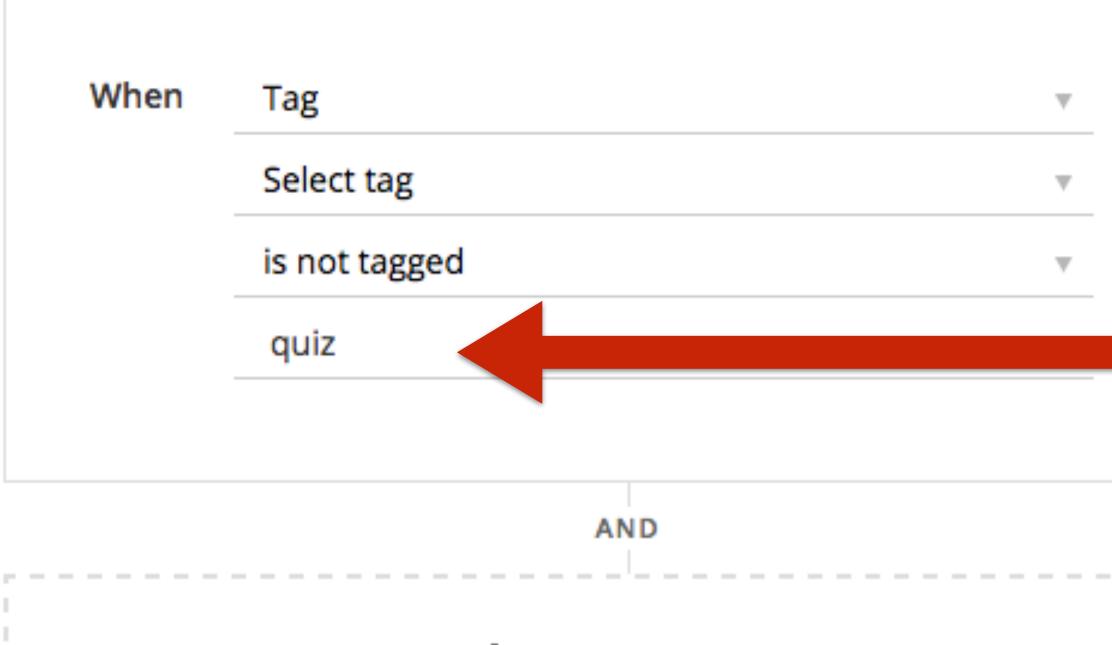

+ New Condition

Done

### Simple Example

×

Ŵ

This is a condition for an email in an Autoresponder sequence. It's a reminder to take a quiz. So this message will only be sent to subscribers who do NOT have the tag "quiz."

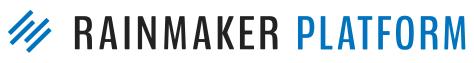

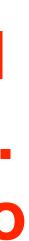

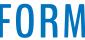

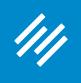

### Simple Example

Tags

| quiz                    | v Add |
|-------------------------|-------|
| Тад                     | Value |
| makerhacks.com-free-men | 2016- |
| makerhacks.comsubscribe | 2016- |
| _subscriber_hash        | 02de4 |
| quiz                    | 1     |

-08-31 22:26 -08-31 22:26 4a631e6c7ee6abc0e7

This the view of an individual subscriber's tags. This person has a "1" for quiz, meaning they have this tag. So this subscriber would NOT receive the email from the previous slide.

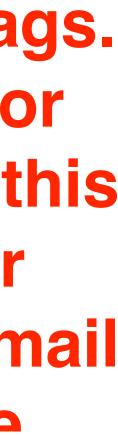

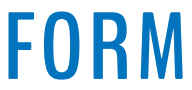

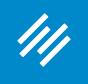

### Simple Example

| 3D Printing Quiz                                                                                  |
|---------------------------------------------------------------------------------------------------|
| Permalink: http://makerhacks.com/ <mark>3d-printing-quiz</mark> / Edit View Post Get Shortlink    |
| Add Media Add Webinar Add Product                                                                 |
| b <i>i</i> link b-quote del ins img ul ol li code more close tags Copy                            |
| Are you a 3D printing smartypants? How much do you really know? Take this quick [quiz id="36531"] |
| <pre>[tag_member tag="quiz" value="yes"]</pre>                                                    |

### This is how the tag is set. If a "cookied" subscriber lands on this page, they are tagged with "quiz" and then will not get the reminder email.

y HTML

k and fun 3D printing quiz to compare your knowledge against your friends ....<!--more-->

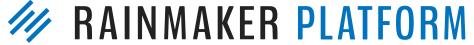

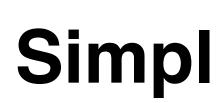

### To make sure your subscribers have the Rainmaker cookie when they click a link in an email, add this to URLs pointing to your site:

?rm\_sub\_unique=[unique\_id]

### Simple Example

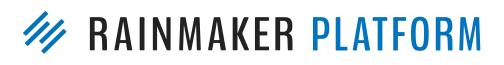

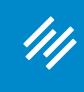

### Simple Example

So if Chris wanted to include a link to his quiz page in an email, and wanted to tag people who visited the quiz page, he would place this link in his email:

> http://makerhacks.com/3d-printing-quiz? rm\_sub\_unique=[unique\_id]

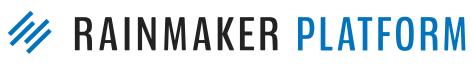

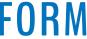

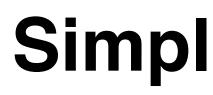

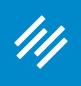

### This way, even if a subscriber has cleared their cookies, the RainMail cookie will be set when they click, and the tag will be added once they visit the page.

(You can also tag and redirect users to a different page.)

### Simple Example

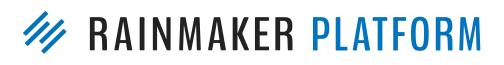

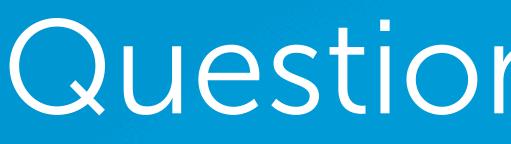

I'd like some recommended auto-email flow templates that I can start using for new signups to my email list who have not purchased a product yet. What types of messages to send them, how many messages, how long between messages, etc? I need a starting point. The possibilities are unlimited with RM, but since I'm a 1-person marketing and web content department, I need guidance getting my first few series set up.

# Question 2 (Nancy)

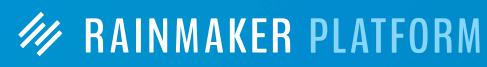

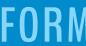

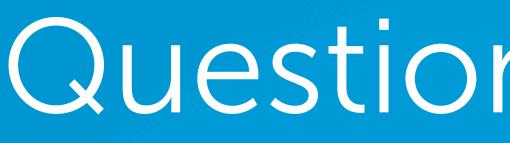

////

I'd like some recommended auto-email flow templates that I can start using for new signups to my email list who have not purchased a product yet. What types of messages to send them, how many messages, how long between messages, etc? I need a starting point. The possibilities are unlimited with RM, but since I'm a 1-person marketing and web content department, I need guidance getting my first few series set up.

The templates inside of Rainmaker are a good start. The book "Invisible Selling Machine" by Ryan Deiss is another one (though the writing tone may need to be adapted for your audience). And we are in the process of creating a content series at Copyblogger dealing with this very topic. Stay tuned ...

# Question 2 (Nancy)

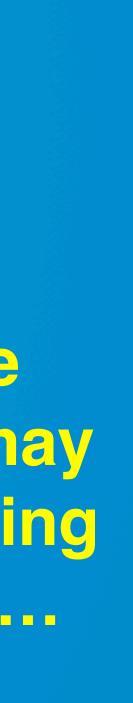

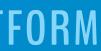

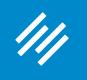

## **Setting Up an Autoresponder**

#### Add New Sequence 🗸 View All 🔳

#### Welcome Sequence

#### Blank

Start from scratch and build exactly the autoresponder you have in mind.

Get Started

#### Course

Start with a series of emails designed specifically for course-based autoresponder sequences.

Use This Sequence

#### Newsletter with Offer

Start with a series of emails designed specifically for a newsletter sequence that leads to an offer.

Use This Sequence

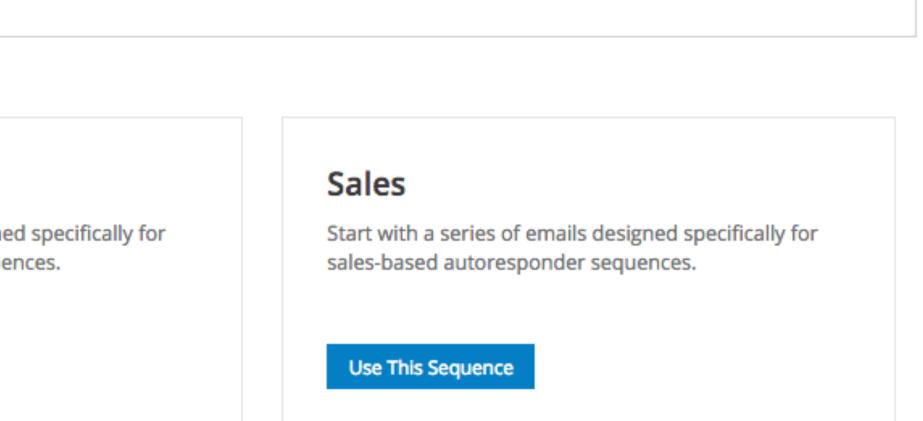

### **Choose to start with a blank sequence,** or one of three Autoresponder templates for a Course sequence, a Sales sequence, or a Newsletter with Offer.

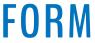

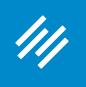

### Setting Up an Autoresponder

#### Add New Sequence View All

| Enter seque     | ence title here                                                     |
|-----------------|---------------------------------------------------------------------|
|                 |                                                                     |
| Sequence        | Settings                                                            |
|                 |                                                                     |
| SEND IMMEDIATI  | ELY                                                                 |
| Status:         | Subject:<br>Welcome!                                                |
|                 | Welconne:                                                           |
| Inactive        | Content:<br>[PLEASE DELETE: THIS MESSAGE SERVES TO WELCOME SUBSCRIB |
|                 |                                                                     |
|                 |                                                                     |
| SENT 1 WEEK AFT | TER SUBSCRIPTION                                                    |
|                 |                                                                     |

| Status:  | Subject:<br>Let's get started!                                     |
|----------|--------------------------------------------------------------------|
| Inactive | Content:<br>[PLEASE DELETE: THIS MESSAGE IS TO ONBOARD NEW CUSTOME |

| SENT 2 WEEKS | AFTER SUBSCRIPTION                                                 |
|--------------|--------------------------------------------------------------------|
|              |                                                                    |
| Status:      | Subject:                                                           |
|              | How are you doing?                                                 |
| Inactive     | Content:<br>[PLEASE DELETE: THIS MESSAGE IS TO ENCOURAGE PARTICIPA |

### This is the Course sequence. It has actual emails loaded that you can tweak and use for your sequence.

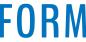

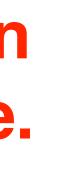

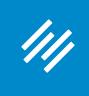

## Setting Up an Autoresponder

|                                                                                                    | Viewal            | Tout |               |
|----------------------------------------------------------------------------------------------------|-------------------|------|---------------|
| b <i>i</i> link b-quote del ins img ul ol li code close tags                                                                           | Visual            | Text | Aove to Trash |
| <                                                                                                    | S. REMEMBER TO DE | LETE | Publish       |
| Hil                                                                                                    |                   |      |               |
| We're so pleased to welcome you to this course.                                                                                        |                   |      |               |
| Here is what to expect:                                                                                                    |                   |      |               |
| Very soon you will receive a receipt containing all of your login details.                                                             |                   |      |               |
| For the next/Every day/week/month, we will                                                                                             |                   |      |               |
| You also have 24/7 access to our amazing community.                                                                                    |                   |      |               |
|                                                                                                    |                   |      |               |
| >Just remember: If you run into any problems or concerns, you can reach us by<br>replying to this email, and we'll take it from there. |                   |      |               |
| Just remember: If you run into any problems or concerns, you can reach us by                                                           |                   |      |               |

The emails even include some instruction and helpful hints to give you guidance as you go.

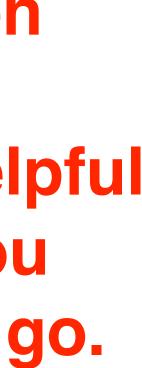

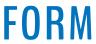

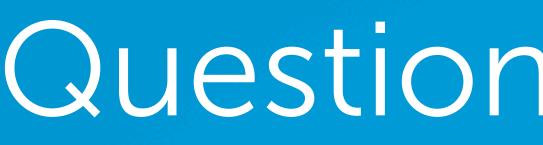

When something is in beta, like GetResponse, what determines when it comes out of beta? Does it have to be perfect? If we are allowed to use a product/service that is in beta; does that means its safe to use?

## Question 3 (Charles)

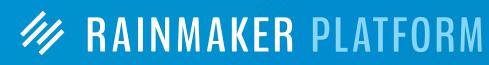

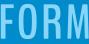

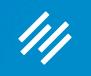

## Question 3 (Charles)

When something is in beta, like GetResponse, what determines when it comes out of beta? Does it have to be perfect? If we are allowed to use a product/service that is in beta; does that means its safe to use?

For a feature to make the cut into Rainmaker Labs, it first goes through development and is then subjected to a series of QA tests. Once we are satisfied that it works well for the majority of people, we'll put it into Labs. (We don't take this decision lightly.) At this point, we need more people to use it in real world situations to see if it has any as-yet-undiscovered imperfections.

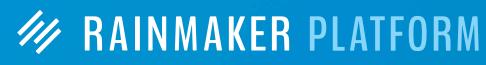

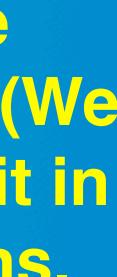

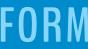

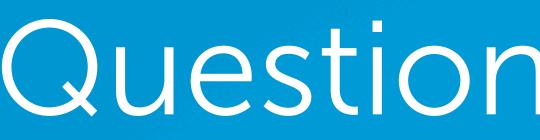

////

When something is in beta, like GetResponse, what determines when it comes out of beta? Does it have to be perfect? If we are allowed to use a product/service that is in beta; does that means its safe to use?

For a feature to make the cut into Rainmaker Labs, it first goes through development and is then subjected to a series of QA tests. Once we are satisfied that it works well for the majority of people, we'll put it into Labs. (We don't take this decision lightly.) At this point, we need more people to use it in real world situations to see if it has any as-yet-undiscovered imperfections.

Bottom line: we wouldn't put it up in Labs if it wasn't, in our opinion, safe for the vast majority of users. But you have to use it in real world situations to fully test it with other people's customizations, content, etc.

## Question 3 (Charles)

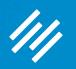

## Question 4a (Rosalyn)

Is there a tag record of what emails were sent to individual contacts in case I should want to review a contact and see what I've sent to them?

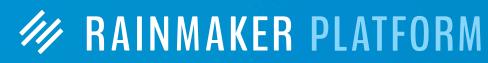

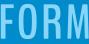

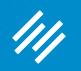

Is there a tag record of what emails were sent to individual contacts in case I should want to review a contact and see what I've sent to them?

There is currently no record of emails sent to individual contacts or tags. You can, however, view all sent emails and sent emails by list.

## Question 4a (Rosalyn)

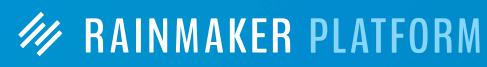

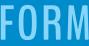

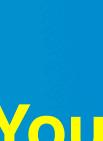

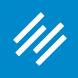

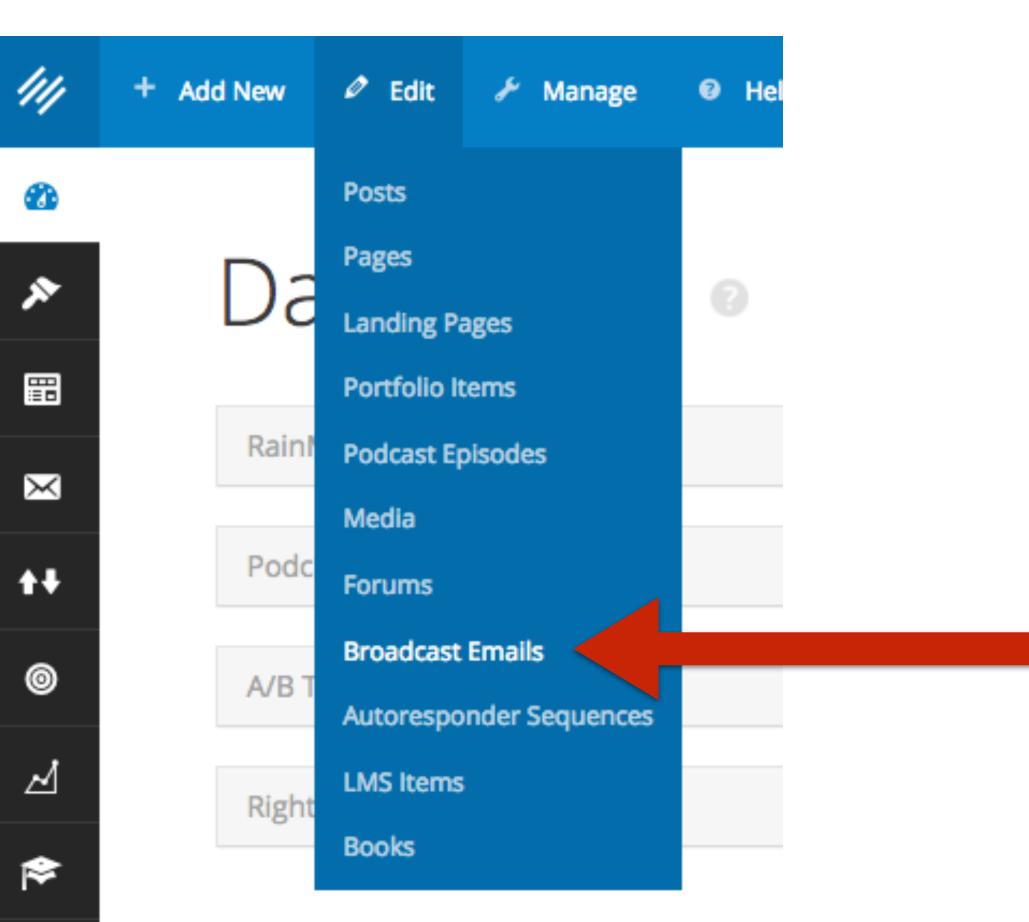

### **View All Sent Emails**

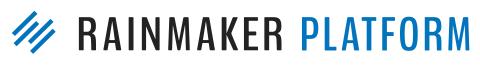

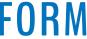

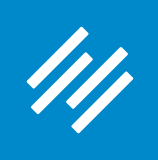

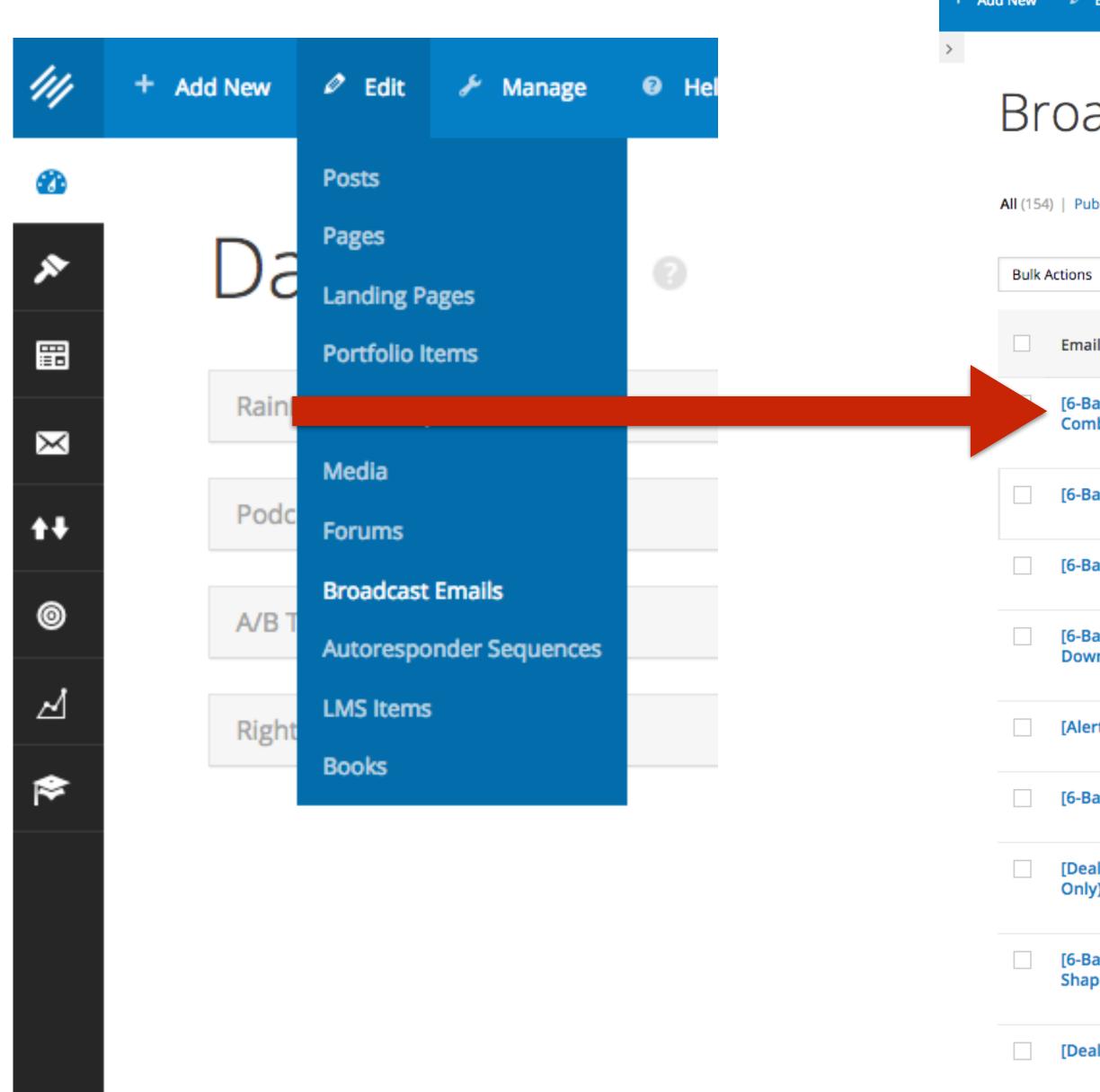

### **View All Sent Emails**

+ Add New 🖉 Edit 🥻 Manage 🛛 Help Clear Cache

| adcast Emails + Add New Email   |           |
|---------------------------------|-----------|
|                                 |           |
|                                 |           |
| ublished (140)   Drafts (14)    |           |
|                                 |           |
| s 🔻 Apply 🛛 All dates 🔻 Filter  | 154 items |
| is 🔻 Apply 🛛 All dates 🔻 Filter |           |

| Email Subject 🔺                                                               | Recipients | Open<br>Rate | Click<br>Rate | Unsubscribes | Date                     |
|-------------------------------------------------------------------------------|------------|--------------|---------------|--------------|--------------------------|
| [6-Banner Saturday] The Legend of Don Fischer, NBA Draft<br>Combine, and More | 3,593      | 71%          | 11%           | 0            | Sent<br>2017/05/13       |
| [6-Banner Saturday] Big News This Week - Draft                                |            | _            |               |              | Last Modified 2017/05/11 |
| [6-Banner Saturday] The Story of Harry Good                                   | 3,591      | 82%          | 12%           | 1            | Sent<br>2017/05/06       |
| [6-Banner Saturday] Recruiting Heats Up as Spring Winds<br>Down               | 3,582      | 86%          | 14%           | 1            | Sent<br>2017/04/29       |
| [Alert] Special Start Time for Tonight's Show                                 | 3,582      | 66%          | 2%            | 2            | Sent<br>2017/04/27       |
| [6-Banner Saturday] Archie Makes In-State Inroads                             | 3,573      | 86%          | 6%            | 0            | Sent<br>2017/04/22       |
| [Deal of the Week] 15% Off at IU Online Store (Limited Time<br>Only)          | 1,291      | 47%          | 4%            | 2            | Sent<br>2017/04/17       |
| [6-Banner Saturday] Indiana's 2017-18 Team Begins to Take<br>Shape            | 3,558      | 90%          | 21%           | 1            | Sent<br>2017/04/15       |
| [Deal of the Week] 25% Off All IU Adidas Gear                                 | 1,280      | 62%          | 9%            | 1            | Sent<br>2017/04/12       |

| 💮 Gre                 | etings, | Jerc    | d M    | 01  |
|-----------------------|---------|---------|--------|-----|
|                       | Admi    | in Scre | een Oj | oti |
|                       |         |         |        |     |
|                       | Search  | i Emai  | ls     |     |
| 154 items « ‹         | 1 of 8  | >       | »      |     |
| te                    |         | ID      |        |     |
| t<br>7/05/13          |         | 3900    | 3      |     |
| t Modified<br>7/05/11 |         | 3896    | 7      |     |
| t<br>7/05/06          |         | 3891    | 8      |     |
| t<br>7/04/29          |         | 3877    | 9      |     |
| t<br>7/04/27          |         | 3873    | 4      |     |
| t<br>7/04/22          |         | 3861    | 5      |     |
| t<br>7/04/17          |         | 3849    | 4      |     |
| t<br>7/04/15          |         | 3842    | 0      |     |
| t<br>7/04/12          |         | 3832    | 0      |     |

۰.

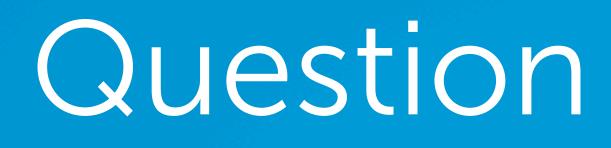

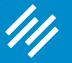

# Question 4b (Rosalyn)

Will you please review common tagging practices? I would imagine we want to set up by category (is that possible) and then by tags? Any suggestions? Can I see the list of tags I've created?

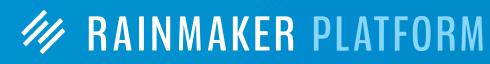

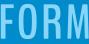

Will you please review common tagging practices? I would imagine we want to set up by category (is that possible) and then by tags? Any suggestions? Can I see the list of tags I've created?

It's important to note that email tags are different from post tags. Email tags tag individual subscribers based on parameters you set. Post tags add descriptive tags to individual posts that allow you to organize content by topic.

You can see your tags from within the subscriber edit screen, or when you send a Broadcast Email.

# Question 4b (Rosalyn)

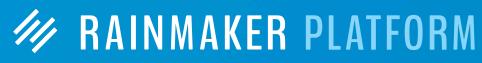

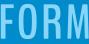

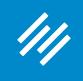

Go to Manage > Subscribers, then click on an individual subscriber. You'll see a dropdown menu that lists all tags you've set up.

| + A0 | dd New 🖉 Edit 🎤 M   | anage 🛛 Help Clear Cache |                                                                                                    |                               | ٠   | (       |
|------|---------------------|--------------------------|----------------------------------------------------------------------------------------------------|-------------------------------|-----|---------|
| >    | Subscri             | Last Name                | Peterson                                                                                                    |                               |     |         |
|      |                     | Email Lists              | Select email list 🔻                                                                                                    | Add                           |     |         |
|      | All dates 🔻 Filte   |                          | Email List                                                                                                    | Subscribed Status             |     | 18 iter |
|      | Email Address       |                          | <u>Assembly Call Free Member Email</u><br><u>List</u>                                                                                                    | May 17, 2017 Active 🔻         |     | e       |
|      | rspeters@indiana.ec |                          |                                                                                                    |                               |     |         |
|      | psuellentrop@wichi  |                          | ✓ Select tag<br>assemblycall.com-assembly-call-free<br>assemblycall.com-deal-of-the-week                                                                            | -membership-twitter           |     |         |
|      | sdhurtle@cinergym   |                          | assemblycall.comsubscribedate<br>bought_ebook<br>donated<br>free_membership<br>interested_in_deal_of_the_week<br>no_deal_of_the_week<br>saw_greatest_hoosiers_email |                               |     |         |
|      | donnawall127@gma    |                          | _subscriber_hash                                                                                                    | 4b1ac3b4f76b00f010e8297e5     |     |         |
|      |                     |                          | IU Gear Deal of th                                                                                                    | ne Week                       |     |         |
|      | john@labonty.com    | John LaBonty             | Assembly Call Fre                                                                                                    | e Member Email List May 11, 2 | 017 |         |
|      |                     |                          |                                                                                                    |                               |     |         |

#### See Your Tags

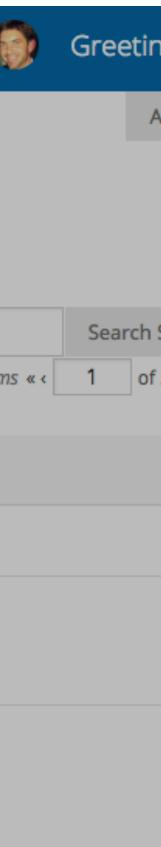

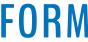

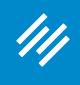

See

#### Add Nev

Sender & Recipien

Sender Name

Sender Email

Recipients 📀

Go to Add New > Broadcast Email, and you will see your tags in the Recipients section (below the lists) in the Sender & Recipients tab.

Custom Fields

| Yo  | ur Tags                                        |                                                |
|-----|------------------------------------------------|------------------------------------------------|
| n E | View All                                       |                                                |
| nts | Template Content Test & Schedule               |                                                |
|     | Leave empty to use list default.               |                                                |
|     | Leave empty to use list default.               |                                                |
|     | Send to                                        | List Suppression                               |
|     | Email Lists                                    | Email Lists                                    |
|     | 3-Point Shot Email List                        | 3-Point Shot Email List                        |
|     | 6-Banner Saturday                              | 6-Banner Saturday                              |
|     | 2016-17 Assembly Call Meetup                   | 2016-17 Assembly Call Meetup                   |
|     | AC Die Hards                                   | AC Die Hards                                   |
|     | Assembly Call Donors (Recurring)               | Assembly Call Donors (Recurring)               |
|     | Assembly Call Free Member Email List           | Assembly Call Free Member Email List           |
|     |                                                |                                                |
|     | Tagged with:                                   | Does not have tag:                             |
|     | _subscriber_hash                               | _subscriber_hash                               |
|     | assemblycall.com-assembly-call-free-membership | assemblycall.com-assembly-call-free-membership |

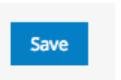

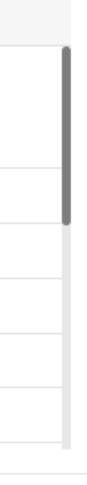

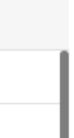

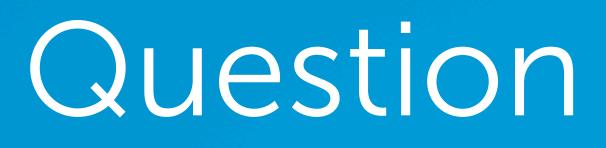

Is it better to create one list with all of my contacts and sort according to tags or to create separate lists? What are the pluses and minuses of doing either way? (I heard that if you create one list, then the opt-out means you lose the subscriber for everything, but with the multiple lists, they may only opt out of that specific lists but not altogether - albeit, it is more difficult to track.)

## Question 4c (Rosalyn)

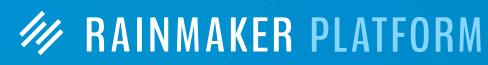

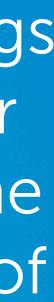

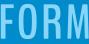

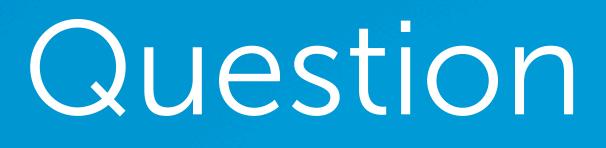

Is it better to create one list with all of my contacts and sort according to tags or to create separate lists? What are the pluses and minuses of doing either way? (I heard that if you create one list, then the opt-out means you lose the subscriber for everything, but with the multiple lists, they may only opt out of that specific lists but not altogether - albeit, it is more difficult to track.)

Tags allow your to simplify your list structure and give you greater flexibility to create automated adaptive content (see Question 1). Additionally, you can do more with a single email broadcast.

# Question 4c (Rosalyn)

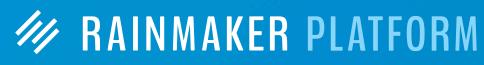

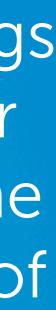

Is it better to create one list with all of my contacts and sort according to tags or to create separate lists? What are the pluses and minuses of doing either way? (I heard that if you create one list, then the opt-out means you lose the subscriber for everything, but with the multiple lists, they may only opt out of that specific lists but not altogether - albeit, it is more difficult to track.)

Tags allow your to simplify your list structure and give you greater flexibility to create automated adaptive content (see Question 1). Additionally, you can do more with a single email broadcast.

However, you're right, if someone unsubscribes from a single list, they are no longer a subscriber. But there are smart ways to merge the two methods, and to use tags to add people to multiple lists based on their interest. MAINMAKER PLATFORM

## Question 4c (Rosalyn)

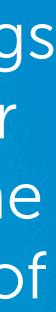

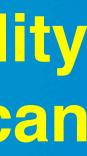

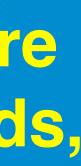

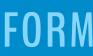

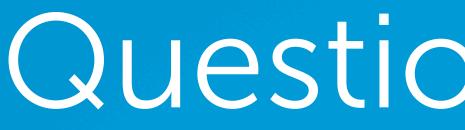

## Question 5a (Jon)

I noticed that several tags are automatically set up when someone signs up to a list. Is there any way to get a list of those auto-tags?

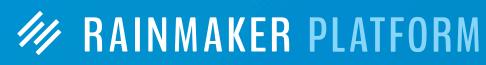

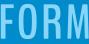

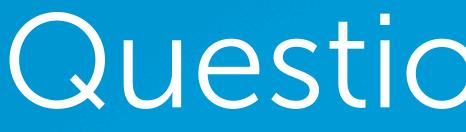

I noticed that several tags are automatically set up when someone signs up to a list. Is there any way to get a list of those auto-tags?

Every subscriber gets tagged with their unique subscriber hash (which allows you to use marketing automation features for subscribers who are not logged in members) as well as tags that identify the date they subscribed to your list(s). And if they purchased a product, or sign up for a free product, they get a tag that is a form of the product name.

## Question 5a (Jon)

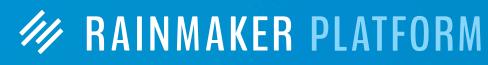

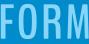

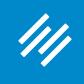

The tags you see here Tags are all generated automatically.

#### Automatic Tags

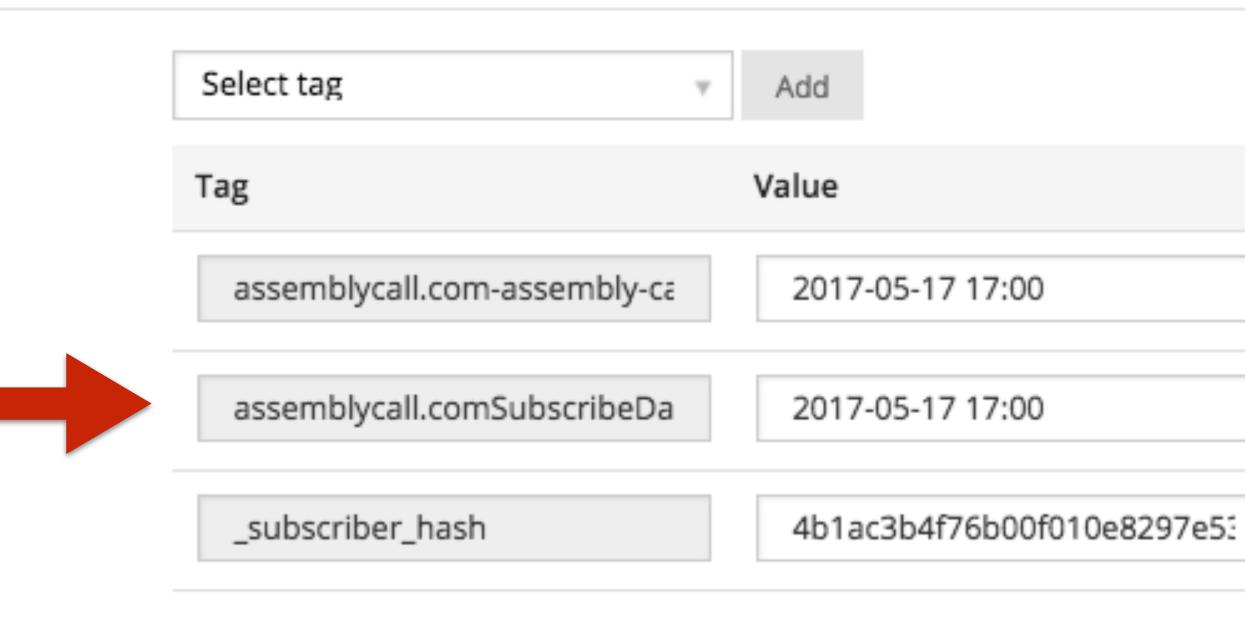

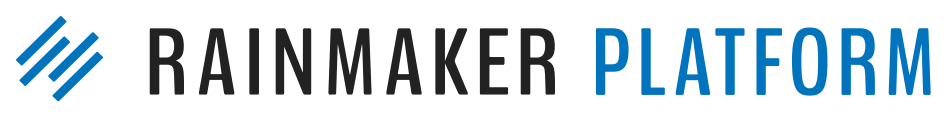

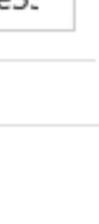

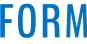

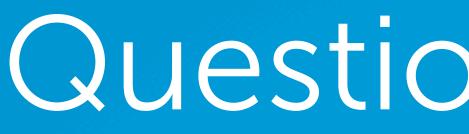

If I plan to have a subscription product (annual), is there a way to move people who cancel their subscription from, say, the "Paid" list to an "Ex-Subscriber" list, so that only paid subscribers get an email?

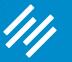

# Question 5b (Jon)

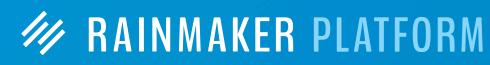

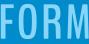

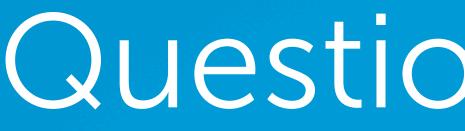

If I plan to have a subscription product (annual), is there a way to move people who cancel their subscription from, say, the "Paid" list to an "Ex-Subscriber" list, so that only paid subscribers get an email?

You can automatically add people to an ex-customer list using the Change Product field in your subscription product settings. (You can then use the email receipt to thank them for being a paid subscriber and then remind them to use the Unsubscribe link in a previous email.)

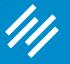

## Question 5b (Jon)

MAINMAKER PLATFORM

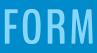

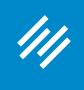

### Add Ex-Customers Automatically to Email List Create New Product / View All

#### Create a new product called "Ex-Customer"

| Ex-Customer                                                            |                                                                                                 |  |  |  |
|------------------------------------------------------------------------|-------------------------------------------------------------------------------------------------|--|--|--|
| Product Details                                                        |                                                                                                 |  |  |  |
| Product Description:                                                   | Test ex-customer product                                                                        |  |  |  |
|                                                                        | The product description will be included to 120 characters on the<br>PayPal Order Summary page. |  |  |  |
| Thank You Page:                                                        | Select Thank You Page 🔹 🗐                                                                       |  |  |  |
| Product Type:                                                          | Product v                                                                                       |  |  |  |
| This is a free product                                                 |                                                                                                 |  |  |  |
| Allow Members to purchase<br>this product multiple times               |                                                                                                 |  |  |  |
| Send an Email Receipt                                                  |                                                                                                 |  |  |  |
| Send a blind copy of<br>purchase receipt to the<br>following addresses | (separate multiple emails with a comma)                                                         |  |  |  |

AKER PLATFORM

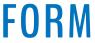

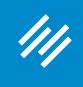

### Add Ex-Customers Automatically to Email List

### Make sure it's a free product.

| Ex-Customer                                                            |                                                                                                 |  |
|------------------------------------------------------------------------|-------------------------------------------------------------------------------------------------|--|
| Product Details                                                        |                                                                                                 |  |
| Product Description:                                                   | Test ex-customer product                                                                        |  |
|                                                                        | The product description will be included to 120 characters on the<br>PayPal Order Summary page. |  |
| Thank You Page:                                                        | ank You Page: v Select Thank You Page v                                                         |  |
| Product Type:                                                          | Product                                                                                         |  |
| This is a free product                                                 |                                                                                                 |  |
| Allow Members to purchase<br>this product multiple times               |                                                                                                 |  |
| Send an Email Receipt                                                  |                                                                                                 |  |
| Send a blind copy of<br>purchase receipt to the<br>following addresses | (separate multiple emails with a comma)                                                         |  |

**AKER PLATFORM** 

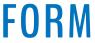

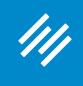

### You can send an email receipt to thank the person for being a paid subscriber, and then offer any relevant instructions or reminder (like using an Unsubscribe link in a previous email to remove themselves from your customer list.)

### Add Ex-Customers Automatically to Email List Create New Product / View All

| Ex-Customer                                                            |                                                                                                 |  |  |  |
|------------------------------------------------------------------------|-------------------------------------------------------------------------------------------------|--|--|--|
| Product Details                                                        |                                                                                                 |  |  |  |
| Product Description:                                                   | Test ex-customer product                                                                        |  |  |  |
|                                                                        | The product description will be included to 120 characters on the<br>PayPal Order Summary page. |  |  |  |
| Thank You Page:                                                        | Select Thank You Page 🔹 🔳                                                                       |  |  |  |
| Product Type:                                                          | Product v                                                                                       |  |  |  |
| This is a free product                                                 |                                                                                                 |  |  |  |
| Allow Members to purchase<br>this product multiple times               |                                                                                                 |  |  |  |
| Send an Email Receipt                                                  |                                                                                                 |  |  |  |
| Send a blind copy of<br>purchase receipt to the<br>following addresses | (separate multiple emails with a comma)                                                         |  |  |  |

AKER PLATFORM

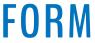

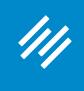

#### Add Ex-Customers Automatically to Email List

### **Create an ex-customer email** list (in this example, it's just called "Test") and attach it to the product so people are placed onto this email list when they receive this product.

| This is a free product                                                 |                                                                                                    |  |  |  |
|------------------------------------------------------------------------|----------------------------------------------------------------------------------------------------|--|--|--|
| Allow Members to purchase<br>this product multiple times               |                                                                                                    |  |  |  |
| Send an Email Receipt                                                  |                                                                                                    |  |  |  |
| Send a blind copy of<br>purchase receipt to the<br>following addresses | (separate multiple emails with a comma)                                                                          |  |  |  |
| Email Receipt Subject Line                                             | Receipt for purchase at The Assembly Call                                                                        |  |  |  |
| Email Receipt Message Text                                             |                                                                                                    |  |  |  |
|                                                                        | If no "Thank You" page is selected above, then this message will also<br>be displayed when checkout is complete. |  |  |  |
|                                                                        | Available Shortcodes Preview Email Update                                                                        |  |  |  |
|                                                                        |                                                                                                    |  |  |  |
| ainMail 🗐                                                              |                                                                                                    |  |  |  |
|                                                                        |                                                                                                    |  |  |  |

RainMail List

Test

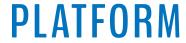

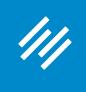

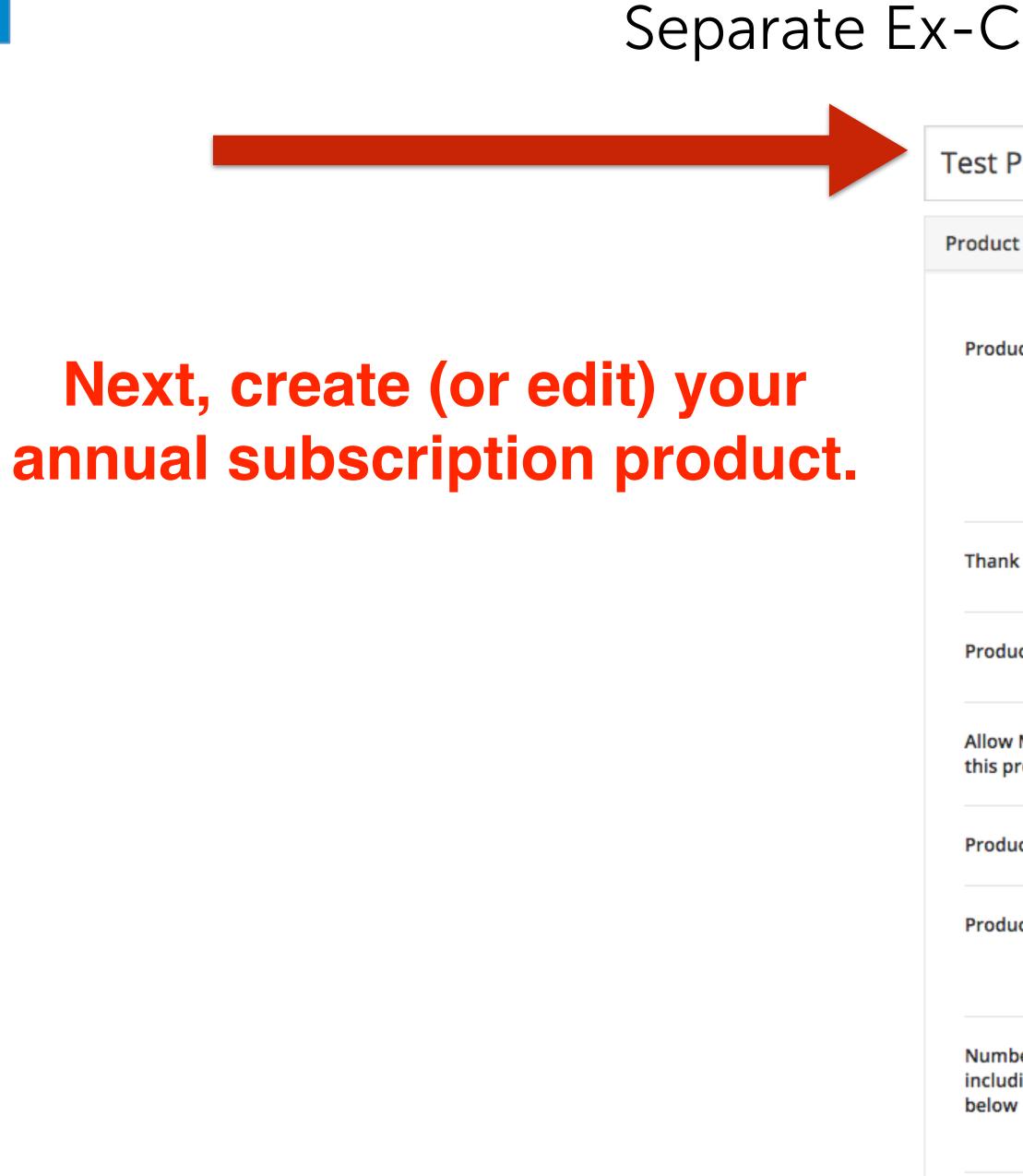

Offer

### Separate Ex-Customer Email List

| Product                                         |                                                                                                    |  |
|-------------------------------------------------|----------------------------------------------------------------------------------------------------|--|
| t Details                                       |                                                                                                    |  |
| uct Description:                                | Test product                                                                                                    |  |
| k You Page:                                     | Select Thank You Page 🔹 🗐                                                                                                    |  |
| uct Type:                                       | Subscription 🔻 🔳                                                                                                    |  |
| v Members to purchase<br>product multiple times |                                                                                                    |  |
| uct Duration                                    | 365 days                                                                                                    |  |
| uct Price                                       | 100<br>Enter price as a number without a currency symbol or commas (000.00).                                                               |  |
| ber of Payments<br>ding Trial Payment<br>w      | payments<br>Leave blank for indefinite. Do not include trial payment if a trial is free. Subscriptions require a minimum of 2<br>payments. |  |
| r Trial Period                                  |                                                                                                    |  |

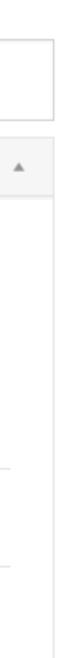

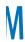

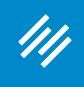

### Separate Ex-Customer Email List

Product Dura

Product Price

### In the Change Product field, start typing "Ex" and you will find your Ex-Customer product.

Number of Pa including Tria below

Offer Trial Per

Cancellation F

Change Produ

Refund Produ

Change Produ

Send an Email

Send a blind o purchase rece following add

| tion                              | 365 days                                                                                                    |
|-----------------------------------|----------------------------------------------------------------------------------------------------|
| •                                 | \$ 100 Enter price as a number without a currency symbol or commas (000.00).                                                               |
| ayments<br>al Payment             | payments<br>Leave blank for indefinite. Do not include trial payment if a trial is free. Subscriptions require a minimum of 2<br>payments. |
| riod                              |                                                                                                    |
| Product                           | None                                                                                                    |
| uct                               | Ex<br>39090 - Ex-Customer<br>ne to change the product the member has access to when they cancel this<br>subscription.                      |
| uct                               | None                                                                                                    |
| uct                               | Enter a Product ID or Product Name to change the product the member has access to when the order is refunded.                              |
| il Receipt                        |                                                                                                    |
| copy of<br>eipt to the<br>lresses | (separate multiple emails with a comma)                                                                                                    |

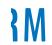

### Separate Ex-Customer Email List

|                           | Product Duration                                                       | 365 days                                                                                                    |
|---------------------------|------------------------------------------------------------------------|----------------------------------------------------------------------------------------------------|
|                           | Product Price                                                          | 100<br>Enter price as a number without a currency symbol or commas (000.00).                                                         |
|                           | Number of Payments<br>including Trial Payment<br>below                 | payments Leave blank for indefinite. Do not include trial payment if a trial is free. Subscriptions require a minimum of 2 payments. |
|                           | Offer Trial Period                                                     |                                                                                                    |
|                           | Cancellation Product                                                   | None                                                                                                    |
|                           | Change Product                                                         | Ex<br>39090 - Ex-Customer<br>ne to change the product the member has access to when they cancel this<br>subscription.                |
| ne cancels<br>bscription, | Refund Product                                                         | None                                                                                                    |
| eive" this<br>we just set | Change Product                                                         | Enter a Product ID or Product Name to change the product the member has access to when the order is refunded.                        |
| em on your                | Send an Email Receipt                                                  |                                                                                                    |
| email list.               | Send a blind copy of<br>purchase receipt to the<br>following addresses | (separate multiple emails with a comma)                                                                                              |

When someone cancels their annual subscription, they will "receive" this product, which we just set up to place them on your Ex-Customer email list.

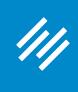

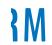

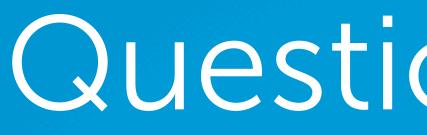

////

## Question 6 (Ash)

Can Rainmaker integrate with Leadpages?

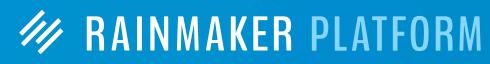

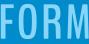

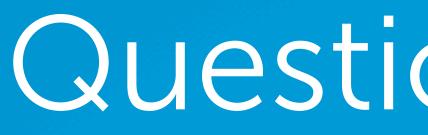

////

## Question 6 (Ash)

Can Rainmaker integrate with Leadpages?

There is no official Rainmaker integration with Leadpages.

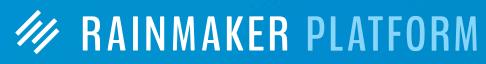

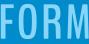

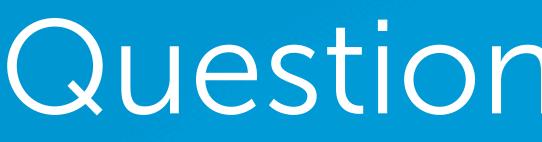

I'm at the very start of my journey in terms of building a list. I'm having real trouble figuring out whether to commit to Mailchimp (I have an account) or RainMail. What criteria do you recommend I should I be looking at to ease the decision?

## Question 7 (Richard)

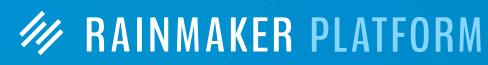

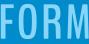

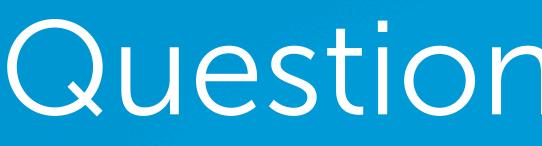

I'm at the very start of my journey in terms of building a list. I'm having real trouble figuring out whether to commit to Mailchimp (I have an account) or RainMail. What criteria do you recommend I should I be looking at to ease the decision?

An important criteria for people getting started is: how big is your list? You're just getting started, so using RainMail allows you to build your list with spending an extra dime (first 999 subscribers are free). Moreover, RainMail offers the most complete integration with the Platform, giving you options for tagging, adaptive content, and marketing automation that aren't available with third-party email services.

## Question 7 (Richard)

MAINMAKER PLATFORM

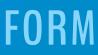

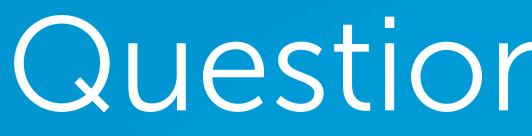

////

#### Is there a way to filter on the active/inactive users?

## Question 8a (Lucas)

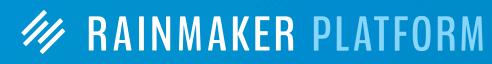

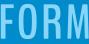

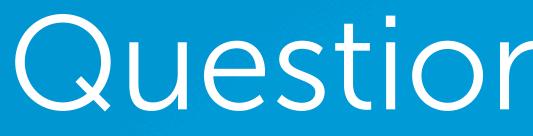

## Question 8a (Lucas)

Is there a way to filter on the active/inactive users?

An individual subscriber might be active for one list but inactive for another list. So subscribers cannot be filtered by active/inactive status.

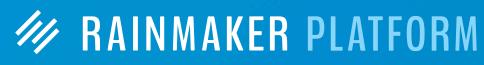

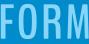

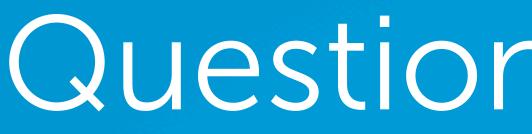

///

## Question 8b (Lucas)

Is there a way to modify users in bulk?

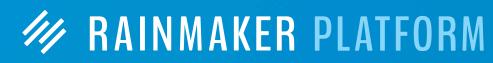

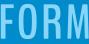

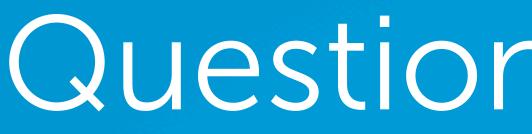

////

#### There is currently no way to modify users in bulk.

## Question 8b (Lucas)

Is there a way to modify users in bulk?

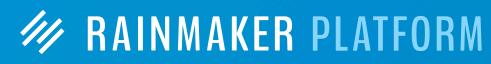

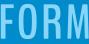

## MAINMAKER PLATFORM